#### HP OpenView Management Solutions

# **AssetCenter**

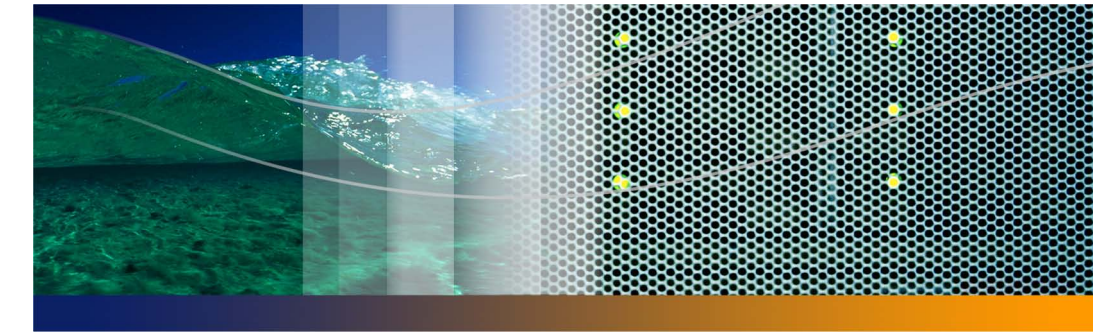

### **Web Client Release Notes**

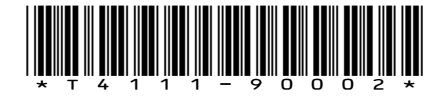

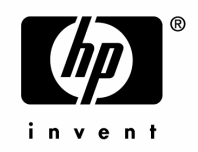

© Copyright 2005 Peregrine Systems, Inc.

All Rights Reserved.

Information contained in this document is proprietary to Peregrine Systems, Incorporated, and may be used or disclosed only with written permission from Peregrine Systems, Inc. This manual, or any part thereof, may not be reproduced without the prior written permission of Peregrine Systems, Inc. This document refers to numerous products by their trade names. In most, if not all, cases these designations are claimed as Trademarks or Registered Trademarks by their respective companies.

Peregrine Systems ® and AssetCenter ® are trademarks of Peregrine Systems, Inc. or its subsidiaries.

This document and the related software described in this manual are supplied under license or nondisclosure agreement and may be used or copied only in accordance with the terms of the agreement. The information in this document is subject to change without notice and does not represent a commitment on the part of Peregrine Systems, Inc. Contact Peregrine Systems, Inc., Customer Support to verify the date of the latest version of this document.

The names of companies and individuals used in the sample database and in examples in the manuals are fictitious and are intended to illustrate the use of the software. Any resemblance to actual companies or individuals, whether past or present, is purely coincidental.

If you need technical support for this product, or would like to request documentation for a product for which you are licensed, contact Peregrine Systems, Inc. Customer Support by email at support@peregrine.com.

If you have comments or suggestions about this documentation, contact Peregrine Systems, Inc. Technical Publications by email at doc\_comments@peregrine.com.

This edition applies to version 4.4 of the licensed program

**AssetCenter** 

Peregrine Systems, Inc. 3611 Valley Centre Drive San Diego, CA 92130 858.481.5000 Fax 858.481.1751 www.peregrine.com

# Table of Contents

#### **PEREGRINE**

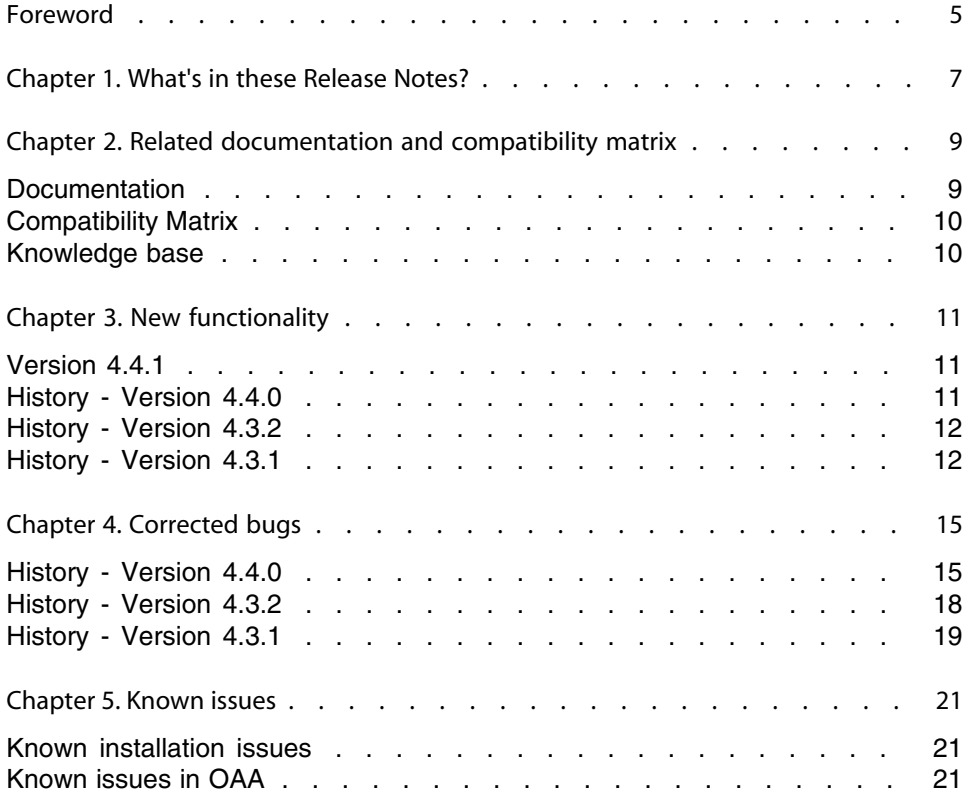

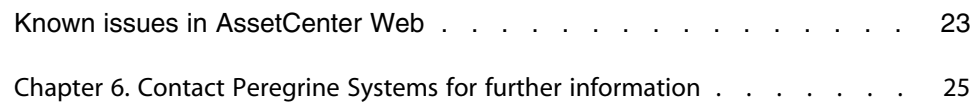

# Foreword

#### **PEREGRINE**

AssetCenter Web 4.4.1 adds support for German, Spanish, Italian and Japanese. For late-breaking information that could not make it to this document or inside the AssetCenter Web documentation, please refer to the **Readme.txt** file located in the AssetCenter Web installation folder.

## What's in these Release Notes? **1 CHAPTER**

These Release Notes contain information on the following points:

- n Related documentation and compatibility matrix [page 9]
- **New functionality [page 11]**
- **n** Corrected bugs [page 15]
- Known issues [page 21]
- Contact Peregrine Systems for further information [page 25]

# **2** Related documentation and<br> **CHAPTER COMPATIBILITY MATRIX**

#### **Documentation**

AssetCenter Web 4.4.1 is provided with the following guides.

- <sup>n</sup> Installation Guide
- **Administration Guide**
- **Release Notes**
- **Readme**

 $\mathbb{Z}$  Note:

These documents are available in English only.

Full documentation for AssetCenter Web 4.4.1 can also be downloaded from the Peregrine Systems support site, at the following address: http://support.peregrine.com.

You will need the current login and password to access this page.

You can also order printed copies of the documentation through your Peregrine Systems sales representative.

#### **Compatibility Matrix**

A compatibility matrix, which identifies the hardware and software requirements for using AssetCenter Web 4.4.1, is also available on the Customer Support Web site at: http://support.peregrine.com

You will require a login and password to access this site.

#### **Knowledge base**

The Peregrine Systems support side provides access to a knowledge base containing articles, tips and workaround.

The knowledge base is available at the following address: http://support.peregrine.com.

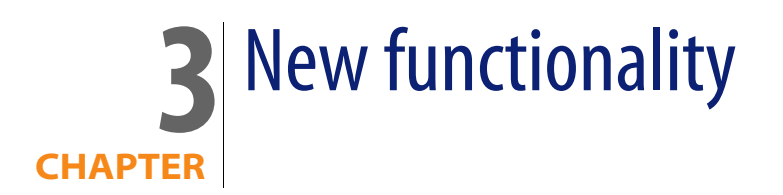

#### **Version 4.4.1**

• Support for German, Spanish, Italian and Japanese.

#### **History - Version 4.4.0**

<sup>n</sup> **Improved deployment model**

The installation program no longer deploys files directly to the folders on the application server.

The files are now deployed to a temporary storage space for Peregrine Portal applications.

The installation program creates a **.war** file from the files in the shared storage space.

You can then use the application server deployment process to install or deploy the Peregrine Portal application.

<sup>n</sup> **HIPAA compliance**

It is now possible to make changing the password on the first connection mandatory and to set password expiration dates.

#### **History - Version 4.3.2**

- Japanese support.
- **EXECENTER 15 IN AssetCenter Web is in conformity with Section 508 of the US Rehabilitation** Act.
- **Required environment:** 
	- **AssetCenter Web requires OAA version 4.1.2.**
	- The AssetCenter Web Tailoring Kit version 4.4.1 is required to customize AssetCenter Web pages .
- **n** Installation:

AssetCenter Web is installed from the AssetCenter Web installation CD-ROM.

One single program is used to install the different packages of AssetCenter Web. The different packages and version levels have changed:

- $\blacksquare$  OAA version 4.1.2.
- $\blacksquare$  Java2 SDK version 1.3.1 05
- $\blacksquare$  Tomcat version 4.1.29
- $\blacksquare$  Apache 2.0.43

#### **History - Version 4.3.1**

<sup>n</sup> Installation:

AssetCenter Web is installed from the AssetCenter Web installation CD-ROM. One single program is used to install the different packages of AssetCenter Web. The different packages and version levels have changed:

- **No. User interface:** 
	- n The new version of OAA modifies the look and feel of AssetCenter Web (in particular the GUI and the functionality).
	- In the search pages, the filter operators used for itemized lists have been improved.
- In the search pages, operators have been added to the filters concerning dates and numerical fields.
- A search page is now used instead of a list page to create new records.
- **Portfolio** module:
	- A new menu entry enables you to access projects.
	- $\blacksquare$  A link to the portfolio item has been added to the detail page of computers and telephones.
- **system** module:
	- <sup>n</sup> Locations (**amLocation**), Employees (**amEmplDept**) and Departments (**amEmplDept**) have been moved from the **Portfolio** module to the **Systeme** module.
	- The list of contacts has been added to the detail page of companies.
	- **Nenu entries have been added to access the list of groups and list list of** stocks.
	- In the detail of a service, the related departments and employees are shown in two separate lists.
- **Financials** module:
	- $\bullet$  New menu entries enable you to access the budgets.
- **E** Contracts module:
	- $\blacksquare$  This list of assets under contract has been added to the contracts detail.
	- Fields have been added to the contracts detail.
	- **New filter conditions have been added to the list of contracts, in particular** concerning dates.
- **E Cable** module:
	- $\bullet$  A new menu entry enables you to view the cable installation from the locations.

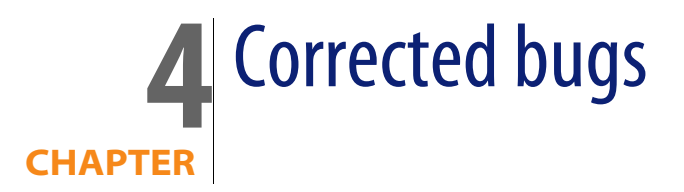

The following table summarizes corrected bugs and additional requested functionality.

This table contains two columns:

- Bug number. If you know the bug's number (or the number of the new function) that you want to find, you can quickly identify it that way using this table.
- Description. A brief description of the bug or new function.

#### **History - Version 4.4.0**

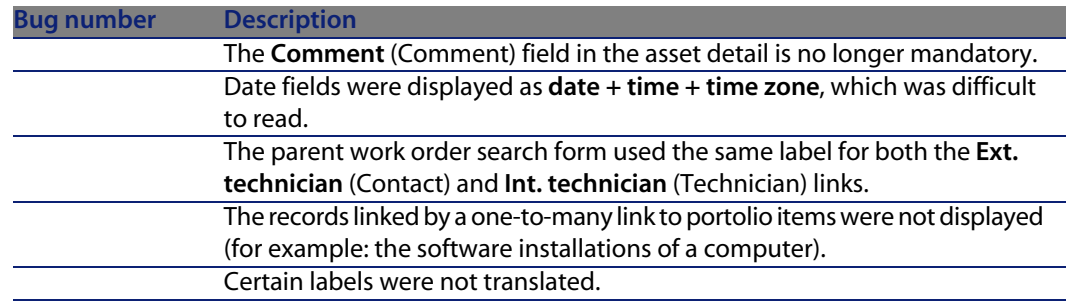

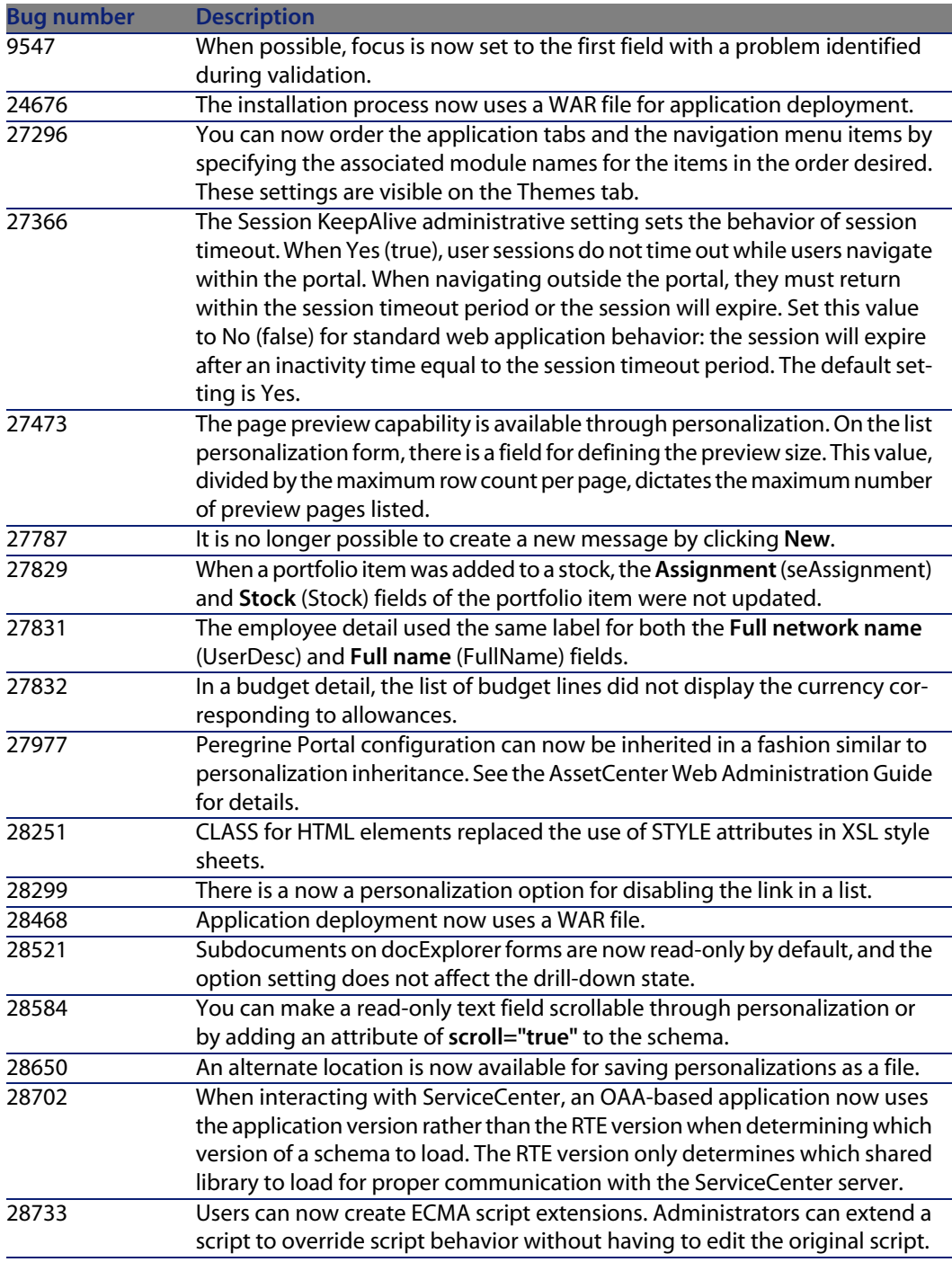

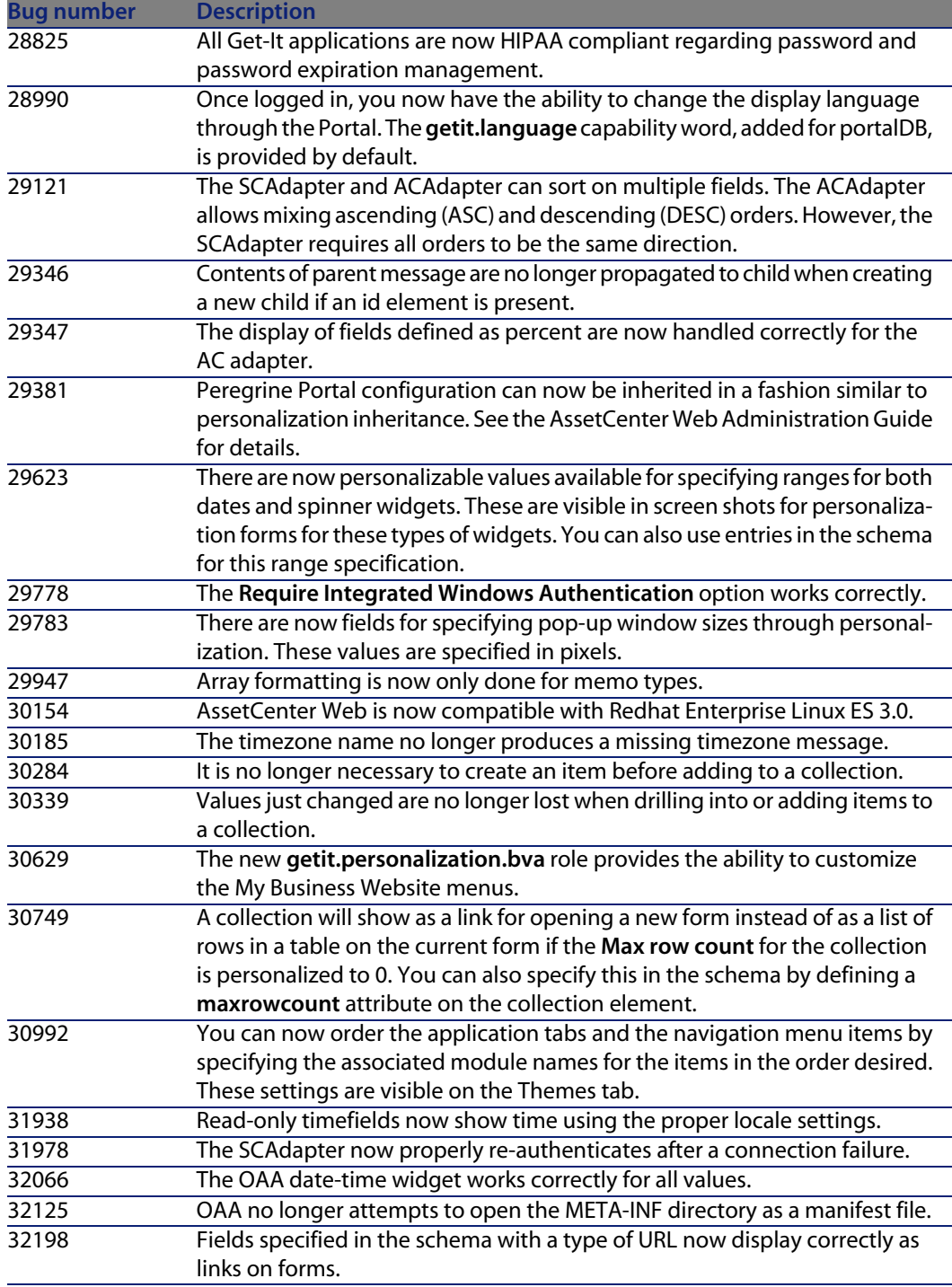

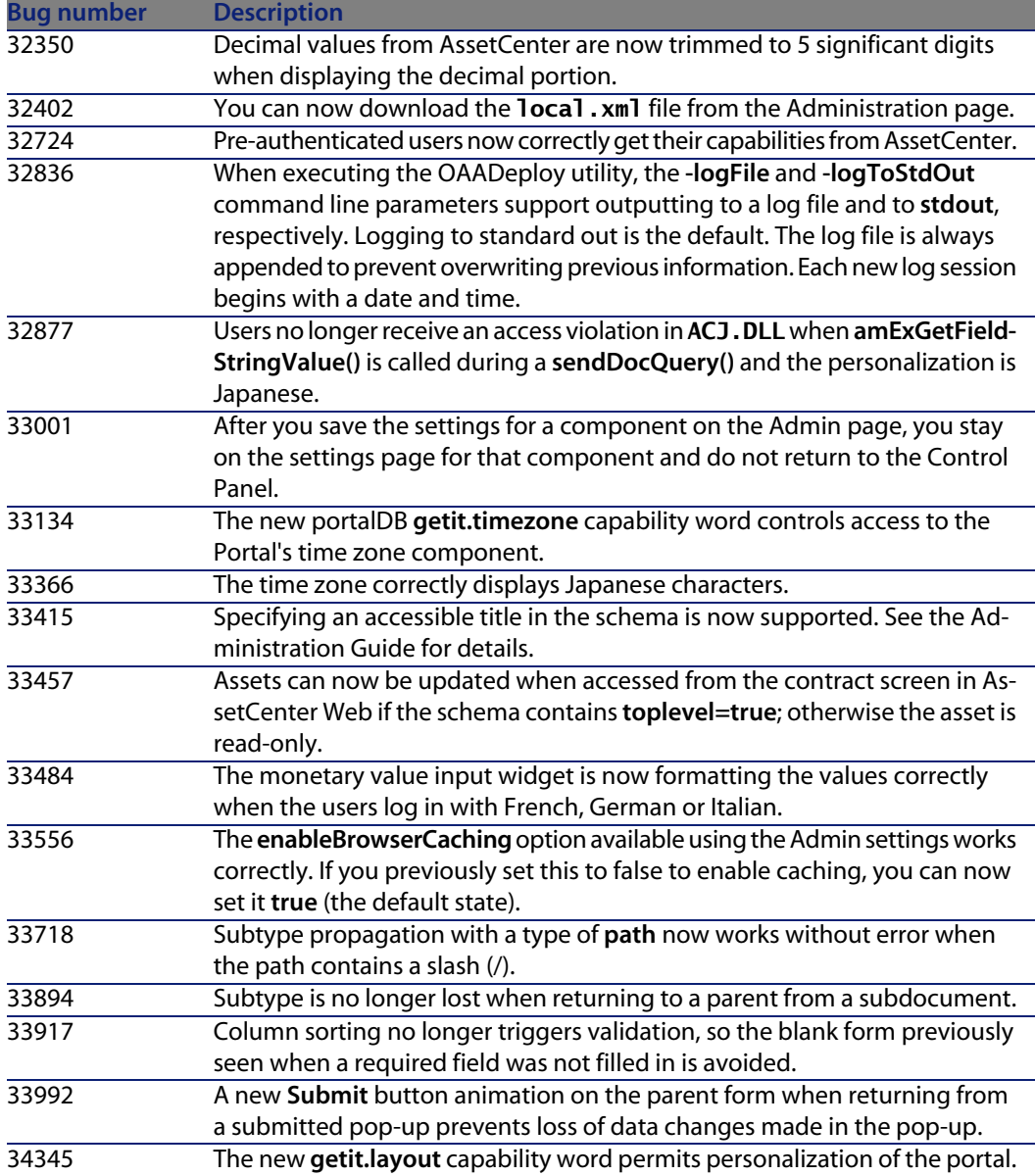

### **History - Version 4.3.2**

No major client bugs corrected in this version.

#### **History - Version 4.3.1**

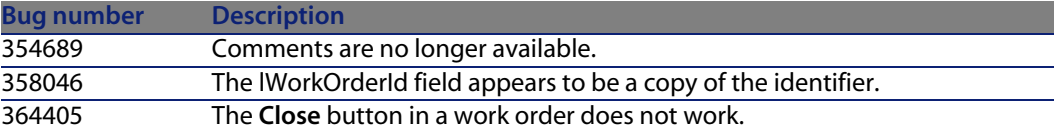

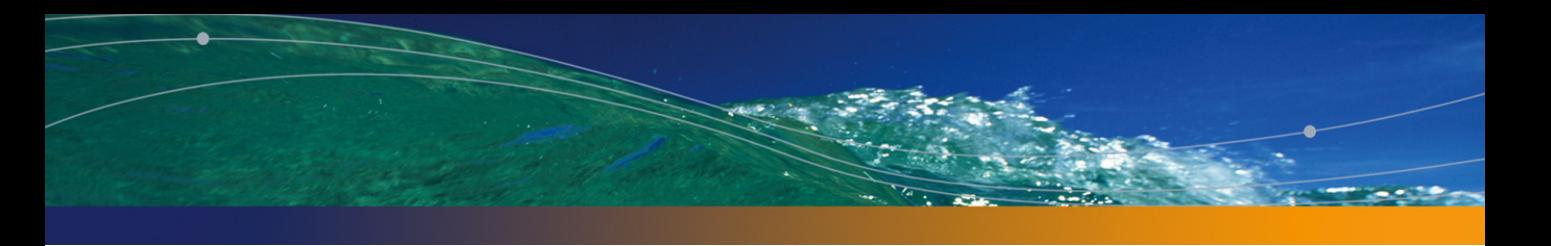

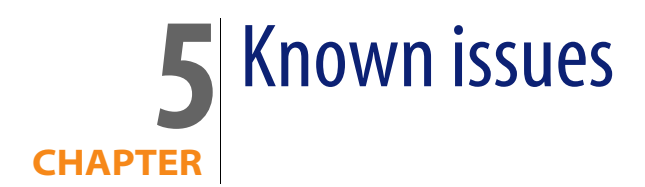

#### **Known installation issues**

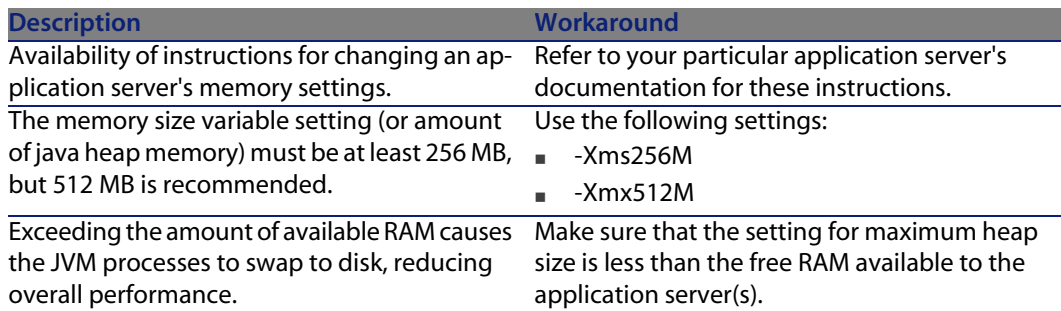

#### **Known issues in OAA**

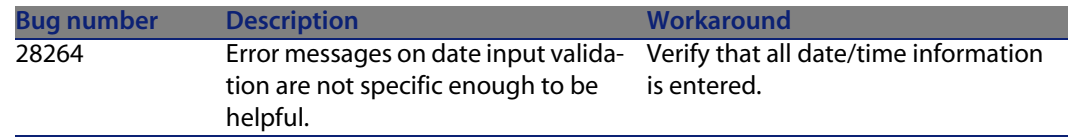

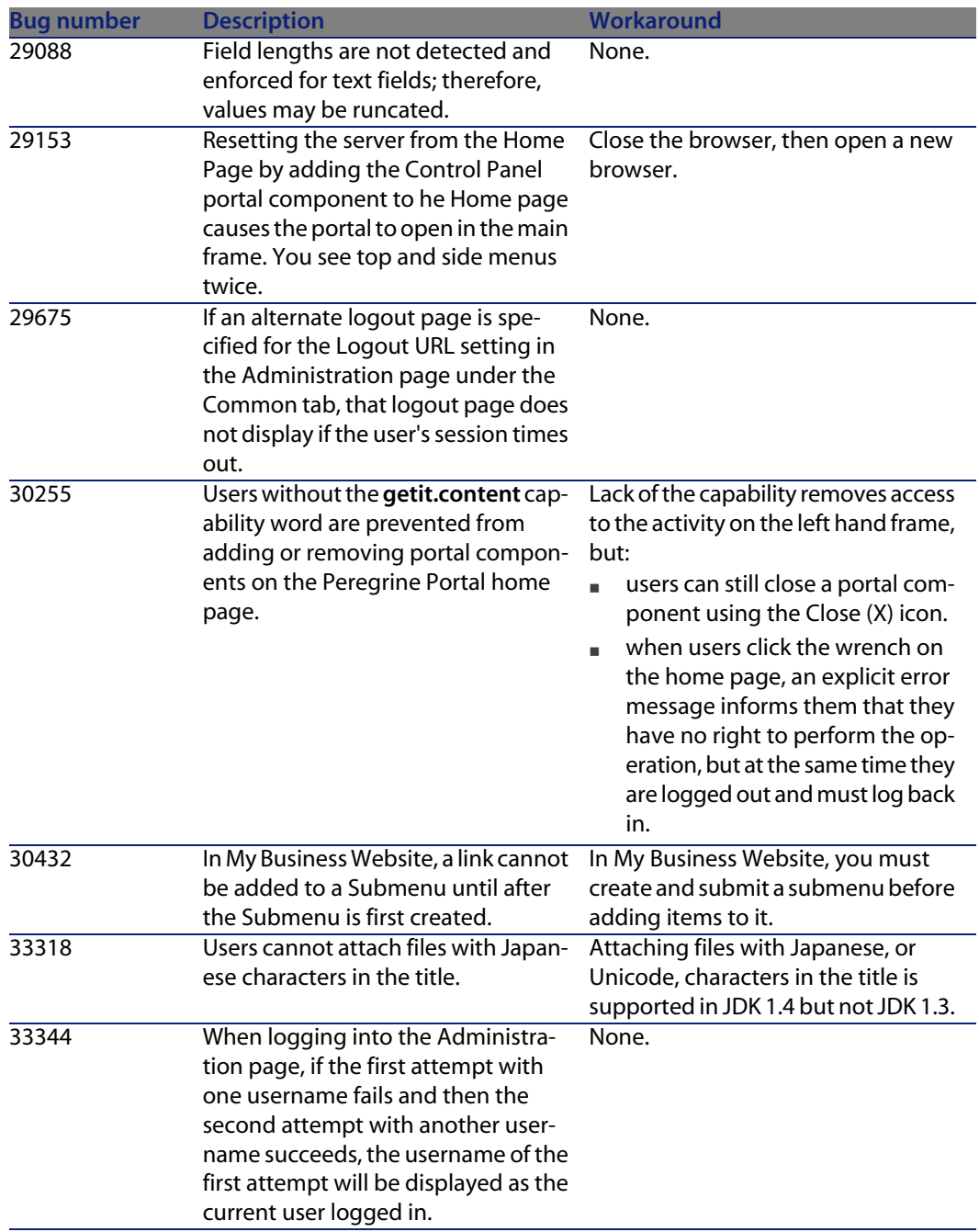

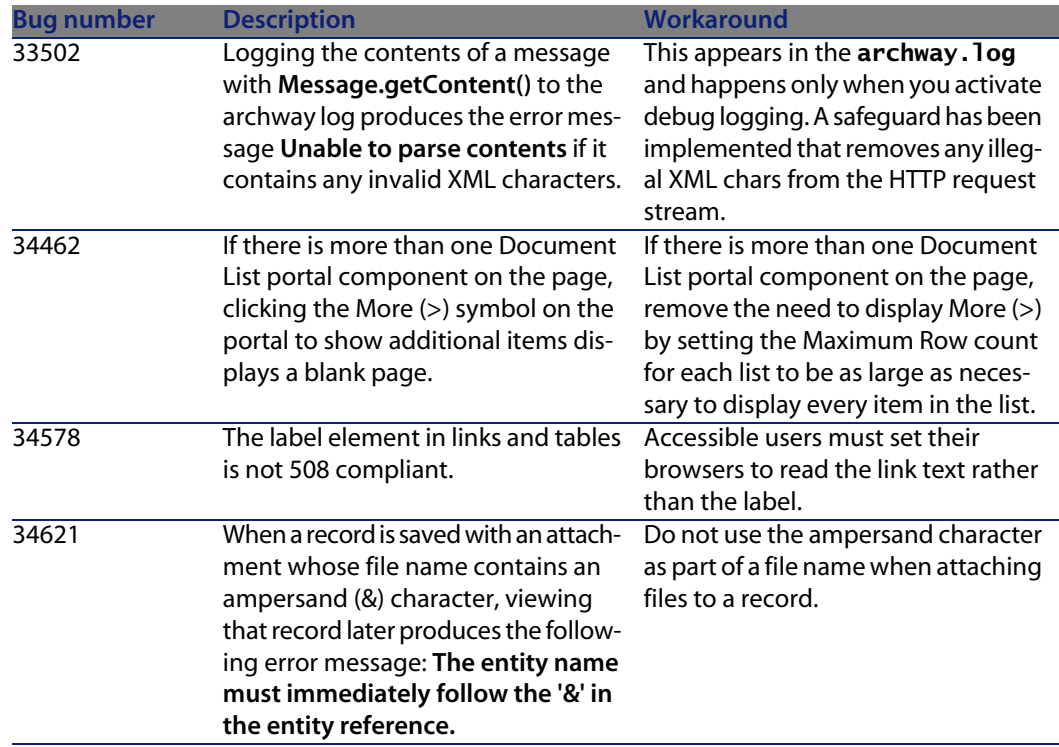

#### **Known issues in AssetCenter Web**

The list of known issues is included in the AssetCenter Web **readme.txt** file.

# Contact Peregrine Systems for further

For further information and assistance with this version of AssetCenter Web, please contact Peregrine Systems' Customer Support at http://support.peregrine.com.

You will need the current login and password to access this page.

Alternatively, you can contact one of the Peregrine Systems Customer Support offices listed below.

#### North America, South America, Asia/Pacific

Telephone: +(1) (800) 960 9998 (toll-free only within the U.S.) +(1) (858) 794 7402 Fax: +(1) (858) 794 6028 Email: support@peregrine.com Headquarters: Peregrine Systems, Inc. Attn: Customer Support 3611 Valley Centre Drive San Diego, CA 92130

#### Europe, Africa

Telephone: (0) (800) 834 770 (toll-free only within the United Kingdom)

+(44) (0) (02) 8334-5844 Fax: +(44) (0) (02) 8334-5890 Email: uksupport@peregrine.com